# **ICON SET**

#### Goals

- · Learn how to translate abstract ideas into visual form
- Discover how to make icons be visually consistent within a set
- Create a set of icons from scratch using standard industry methods
- Export your icons at current standard device resolutions

### Description

You will create 10 icons intended for the navigation of an app for your museum. The icons must be created from scratch and then edited to create a stylistically consistent set. Successful icons will translate the idea/subject into an appropriate, clearly understandable/recognizable icon.

#### Instructions

Brainstorm by creating sketches. You may also find making word lists to be helpful. As in the first project, when you begin to work digitally, make copies to show your edits as you go.

#### Setup:

- 1. In Illustrator, create a **32px X 32px** document in RGB color mode. (It's tiny.) Make about 20 artboards for each icon, so that you can copy and paste each draft/variation. You may want to make a new document for each of the 10 icons. Either way, give yourself lots of room to make multiple drafts/variations of each.
- 2. Go to View, and turn on the grid.
- 3. Also in View, turn on Snap to Grid. (You'll be tempted to turn this back off, but it's best to keep it on. I know, it's hard...)
- 4. In Preferences, set "Gridline every" to 2px and "Subdivisions" to 1.
- 5. If making strokes: In the stroke panel, set Align Stroke to either Inside or Outside. (Also make sure no stroke is smaller than **2 px**.)

Create the icons in <u>one color</u>. Don't use any text. Use simple geometric shapes to keep your icons clear and scalable.

As you work, look at the visual characteristics that apply to your icons—for instance, are you using rounded corners or angles? Then apply these visual characteristics <u>consistently</u> across the icons.

At the end, you will export the icons at the current standard device resolutions through Illustrator's Asset Export (Directions will be given at that point).

#### Icons To Make

- Home
- Calendar
- Membership
- Learn
- Museum Map
- Getting Here
- Gift Shop
- Tickets
- Donate
- Contact Us

**Note:** This is a project that *seems* simple at first, but the bulk of your time will go into tweaking the details repeatedly.

### Turn In

- A PDF of this: Create a new 11" x 17" Illustrator document. Copy and paste each of the icons
  onto this document. Follow the diagram for placement and scale. Then save
  the file as a PDF with Format: Smallest File Size. Name it <u>lastname-icon-set.pdf</u>
  and put it in the Google Drive on the due date.
- A (digital) folder that contains all your exported icons. Name the folder "<u>lastname-icons</u>" and put it in the Google Drive on the due date.
- A PDF of all the drafts as evidence of your work. Name it <u>lastname-icon-drafts.pdf</u> and put it in the Google Drive on the due date.

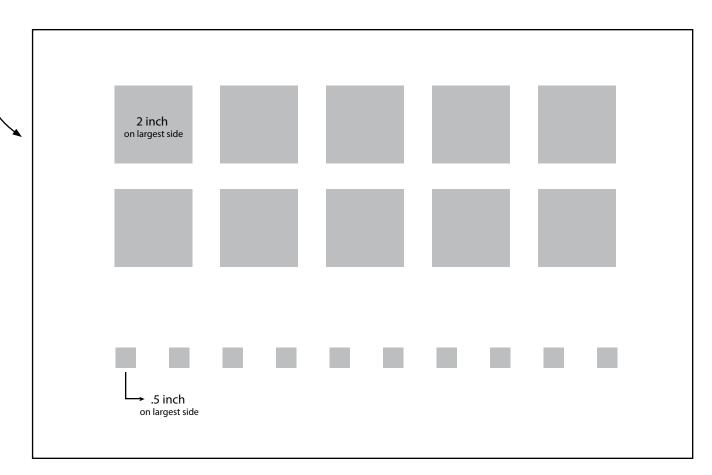

## **Evaluation**:

| Concept & recognizability. Effectively translates idea into visual | excellent | great            | fair | insufficient |
|--------------------------------------------------------------------|-----------|------------------|------|--------------|
| Quality of vector work and scalability at small resolutions        | excellent | great            | fair | insufficient |
| Visual/Aesthetic consistency within the set                        | excellent | great            | fair | insufficient |
| Icons exported correctly at current standard device resolutions    | yes       | 1-2 minor issues |      | no           |